Download eStore Application from [www.cscestore.in](http://www.cscestore.in/)

- 1. VLE Application.
- 2. Customer Application.

New Registration:

1.Download the VLE App.

2. Select

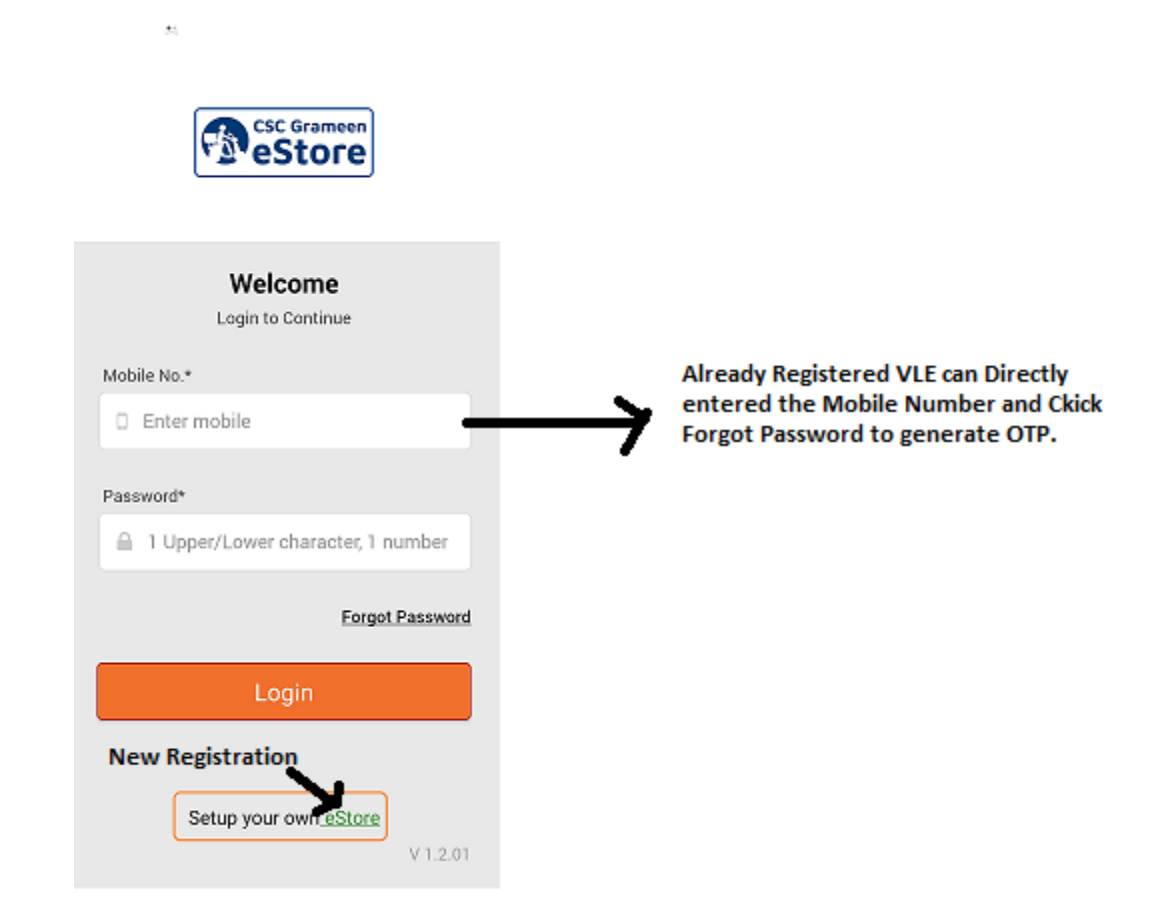

New Register Details:

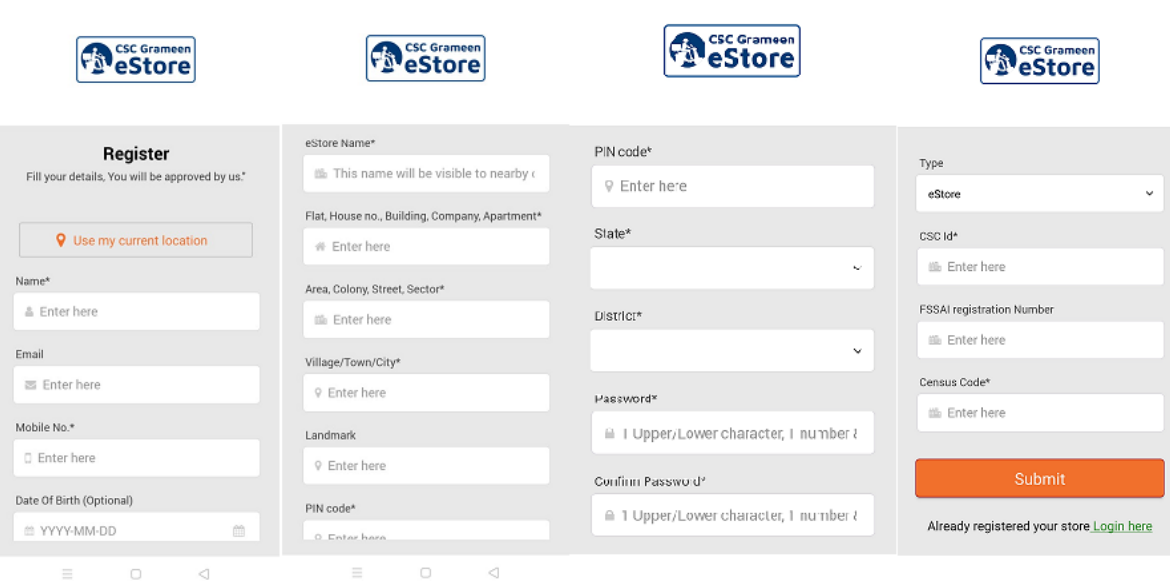

- 3. VLE need to complete the Registration format. Click Submit.
- 4. VLE data will be stored and it will get Approved.

 $\sim$ 

 $\mathcal{M}^{\pm}$  , and  $\mathcal{M}^{\pm}$